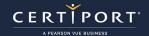

### **Guide Summary**

If you have installed and configured Compass correctly and have installed and configured the locally installed Autodesk applications correctly but are still experiencing issues, use this guide to track down the solution. It is possible to encounter a known issue that we are currently trying to address, or issues with settings in the software preferences on workstations where the Autodesk software is used for more than just certification exam testing. Please also be aware of the Autodesk Exam Readiness guide, which contains pre-exam preparatory items.

#### **Next Generation Exam Section Overview**

The actual exam has the following sections, and the guide is broken down into the same categories:

| <b>Question Section</b> | Description                                                                                                    | Timed     |
|-------------------------|----------------------------------------------------------------------------------------------------|-----------|
| Survey                  | Four questions about the Test Candidate and their experience. Test                                                                                                    | No        |
|                         | Candidate answers do not affect the questions presented or the Test                                                                                                    |           |
|                         | Candidate's score.                                                                                                    |           |
| Tutorial                | A tutorial that explains the functionality of the Question Section.                                                                                                    | No        |
| Question Section        | Includes multiple choice and input number question types. The first data file is loaded after the Autodesk application loads. Questions about the data file are displayed in an exam panel to the left of the Autodesk application. Multiple questions might be asked about the data file. When the Test Candidate clicks <b>Next</b> , the driver loads the next data file and the next set of questions. | Exam time |
| Post Exam               | Description                                                                                                    | Timed     |
| Question Feedback       | Allows the Test Candidate to give feedback on individual questions. The Test                                                                                                    | Comment   |
|                         | Candidate will see questions, but this section does not affect their exam                                                                                                    | time      |
|                         | results.                                                                                                    |           |
| Exam Feedback           | Allows the Test Candidate to give feedback on the overall testing experience.                                                                                                    | No        |
| Score Report            | Shows the percentage of points awarded to the Test Candidate by skill group.                                                                                                    | No        |

**Note:** "Post Exam" includes events occurring after the timed portion of the exam has completed, but prior to the entire exam completion and exit.

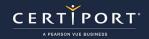

# **Exam Readiness Troubleshooting**

| Error/Condition:                                             | Solution:                                                                                                    |
|--------------------------------------------------------------|----------------------------------------------------------------------------------------------------|
| AutoCAD:                                                     | AutoCAD crashed the last time it was run, and files were left in the Recovery                                                                                                    |
| The Drawing Recovery dialog                                  | state. Click Close to close the dialog.                                                                                                    |
| appears during license check.                                | Verify Named User License Activation                                                                                                    |
|                                                              | Autodesk Certified User: AutoCAD 2023                                                                                                    |
|                                                              | Before launching your exam, we need to confirm your Autodesk subscription and named user license are activated. We ask that you sign in to your Autodesk application and then click on the 1 AM SIGNED IN' button at the bottom of this page. We will then be able to proceed with your exam.  Step #1  You should see your application has opened and will need to switch from Compass to your Autodesk application.  Step #2                                                                                                    |
|                                                              | Step #2  If you are not already logged in, a sign in box may appear, like the ones displayed here. Please sign in with your Autodesk ID, not your Certiport credentials. If you do not know your Autodesk credentials, please contact your Proctor or Administrator.                                                                                                    |
|                                                              | OR Residence of the second of the second of |
|                                                              | Step #3  After sign in is completed, please leave your at Note:  Note: You will only be able to proceed from this page  I AM SIGNED IN  Drawing Recovery  In your previous work session, the program terminated unexpectedly. You can restore unsawed changes from a backup file by using the Drawing Recovery Manager.  Show details  Close  Denet show me this message again                                                                                                    |
| AutoCAD, Revit, or Inventor:                                 | A dialog has gone behind the Compass window. Click the flashing AutoCAD or                                                                                                    |
| The AutoCAD, Revit, or                                       | Revit icon to bring it to the foreground and take the necessary action before                                                                                                    |
| Inventor icon is flashing in the Task Bar during the license | closing the window.                                                                                                    |
| check.                                                       | Linear and the stime projects have time and next Colored LAM CICATED IN                                                                                                    |
| AutoCAD, Revit, or Inventor:                                 | License detection might have timed out. Select I AM SIGNED IN.                                                                                                    |
| The Verify Named User                                        |                                                                                                    |
| License page appears even though I am signed in.             |                                                                                                    |
| AutoCAD, Revit, or Inventor:                                 | This is a known issue we are investigating. Click <b>Resolve</b> and end the process.                                                                                                    |
| The precheck shows AutoCAD                                   | This is a known issue we are investigating. Click <b>kesolve</b> and end the process.                                                                                                    |
| as a running process, even though it is closed.              |                                                                                                    |

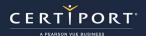

## **Next Generation Exam Experience Troubleshooting**

| Error/Condition:                  | Solution:                                                                                          |
|-----------------------------------|----------------------------------------------------------------------------------------------------|
| AutoCAD, Revit, or Inventor:      | The driver is launching the Autodesk application. Be patient. If the application                   |
|                                   | does not appear after 3 or 4 minutes, you might need to force quit the exam or                     |
| A black screen with the           | restart the computer. If this is necessary, ask the Test Candidate to open the                     |
| Autodesk Certified User logo      | Autodesk application outside of the exam to verify it opens properly, then                         |
| appears for a long time when      | launch Compass to resume the exam.                                                                 |
| the exam starts.                  |                                                                                                    |
| AutoCAD, Revit, or Inventor:      | Moving a ribbon panel and dropping it over the top of the exam panel causes it                     |
| A ribbon panel disappeared.       | to go behind the exam panel. Resize the exam panel and drag the Tool panel                         |
|                                   | back to the application window.                                                                    |
| AutoCAD, Revit, or Inventor:      | The Autodesk application might have stopped responding. Wait a couple of                           |
| The exam freezes after            | minutes. If the next item still has not loaded, click <b>Restart</b> AutoCAD, <b>Restart</b>       |
| clicking <b>Next</b> .            | <b>Revit</b> , or <b>Restart Inventor</b> . If that does not work, try to force quit. If that does |
|                                   | not work, restart the computer and resume the exam.                                                |
| AutoCAD or Revit                  | Wait up to three minutes. If the application does not restart, force quit or restart               |
| The exam freezes after            | the computer. If this is necessary, ask the Test Candidate to open the Autodesk                    |
| clicking <b>Restart AutoCAD</b> , | application outside of the exam to verify it opens properly, then launch Compass                   |
| Restart Revit, or Restart         | to resume the exam.                                                                                |
| Inventor.                         |                                                                                                    |
| AutoCAD                           | We are investigating this issue. The Test Candidate can pan by right clicking the                  |
| I cannot pan using the center     | object and choosing <b>Pan</b> . Alternatively, the Test Candidate can double-click the            |
| mouse button.                     | wheel on the mouse to zoom to the extends of the drawing.                                          |
| AutoCAD                           | We are investigating this issue. Select <b>Next</b> and then select <b>Back</b> to display the     |
| Sometimes a drawing is            | drawing correctly or use the Pan feature.                                                          |
| partially hidden and on the       |                                                                                                    |
| left of the drawing area          |                                                                                                    |
| instead of centered.              |                                                                                                    |

# Post Exam: Issues that occur after the Question & Task Sections

| Error/Condition:             | Solution:                                                                         |
|------------------------------|-----------------------------------------------------------------------------------|
| The Test Candidate did not   | If the Test Candidate was unable to see the Score Report and click on "Exit Exam" |
| receive a Score Report.      | due to a program crash, power outage, etc., they must return within 7 days and    |
|                              | resume the "In Progress" exam in order for their results to be uploaded.          |
| The Certification Test panel | Compass installs the Certification Test panel as an extension.                    |
| flashes when you launch      | Close the Certification Test panel.                                               |
| Autodesk applications.       |                                                                                   |

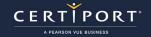

## **Contacting Support**

Find <u>Answers</u> online or Contact Support through Phone, Email, or Live Chat. Support is available Monday through Friday 6am to 5pm MT